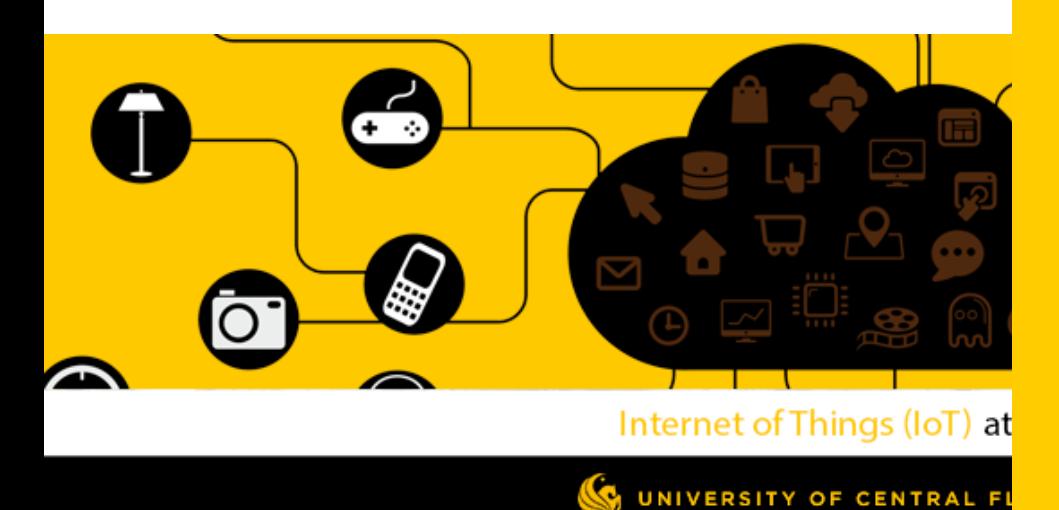

UCF RET Site: Collaborative Multidisciplinary **Engineering Design Experiences for Teachers** 

# 2003340: Chemistry 1

**LYNNE N COHEN** 2003340: Chemistry 1 2019-2020 School Year

# Why Should I Use these Lessons?

*Integration of engineering and computer science in secondary education supports student success and increases the likelihood that students will pursue STEM careers (Gullen & Sheldon, 2014). Computer programming can be linked to many subjects but has specific potential in Chemistry curricula to support both digital and scientific literacy:*

- *● Chemistry courses teach problem-solving skills grounded in practical applications & may directly translate to lucrative engineering & computer science careers (Carr, 2014).*
- *● Computer science and chemistry share similar skill sets of defining problems, developing models, designing piece-wise solutions, interpreting data, and procedurally testing methods and solutions (National Research Council, 2012).*
- *● Computing is required in modern experimentation for modeling and calculation, i.e., MATLAB which uses syntax similar to the Java programming language (Carr, 2014).*
- *● Computer science challenges are authentic applications for science modeling, formula use, and unit analysis – all essential to 6-12 chemistry standards.*
- *● Students report increased motivation for hands-on computer-based activities involving authentic problems, creative freedom, and development of student expertise (Gullen & Sheldon, 2014).*

*For more information, see "Other Helpful Information" section at the end of this document.*

# Activities for Modeling Chemical Concepts

*Please note: These lessons are not intended to be taught continuously. Instead, these series of lessons are meant to be inserted throughout the year as the introductory chemistry teacher touches on relevant topics. The purpose of these lessons is to increase student engagement with chemical concepts that are otherwise vague and cerebral. The method by which students are engaged is through hands-on digital model building using programming concepts.*

*Order of Instruction: The lessons are ordered roughly to align with the recommended order of instruction within Orange County Public Schools within the Semester 1 (first two academic quarters), AND to proceed in complexity in terms of scratch concepts introduced. Feel free to rearrange and make tasks more or less complex based on the order of your instruction.*

*Progression of Scratch Concepts: Lessons are arranged in this document to introduce concepts in this order:*

- *1. Activity One: Create a sprite from library & Use drag and drop to create a simplistic three-block script involving an event (When green flag is clicked), a motion (have the sprite move in any way), and a reaction (print a string).*
- *2. Activity Two: Use the "Draw Sprite" function in addition to all previous concepts.*
- *3. Activity Three: Use the "Import Sprite" function and deepen exploration of "move" and "control" functions (Loops & if/then)*
- *4. Activity Four: Use sensing (user input), operators (math), and variables in addition to all previous skills.*

### **RET Site Lesson Plan: Introduction to Scratch**

**Subject Area(s):** Chemistry

**Course(s):** Chemistry 1 (2003340), Regular or Honors

**Grade Level:** 9-12

**Suggested Length of Lesson:** 1-2 days

**Lesson Summary:** Students are introduced to the Scratch platform and are given a few simple tasks to become acquainted with its basic structure and functions, including Sprites, events, responses, and motion. This will prepare them for more advanced future tasks.

### **Prerequisite Knowledge:**

- 1. Basic computer functions (how to use a computer, access a web browser, search the internet, download images, etc.)
- 2. Recent introduction of several new vocabulary terms.

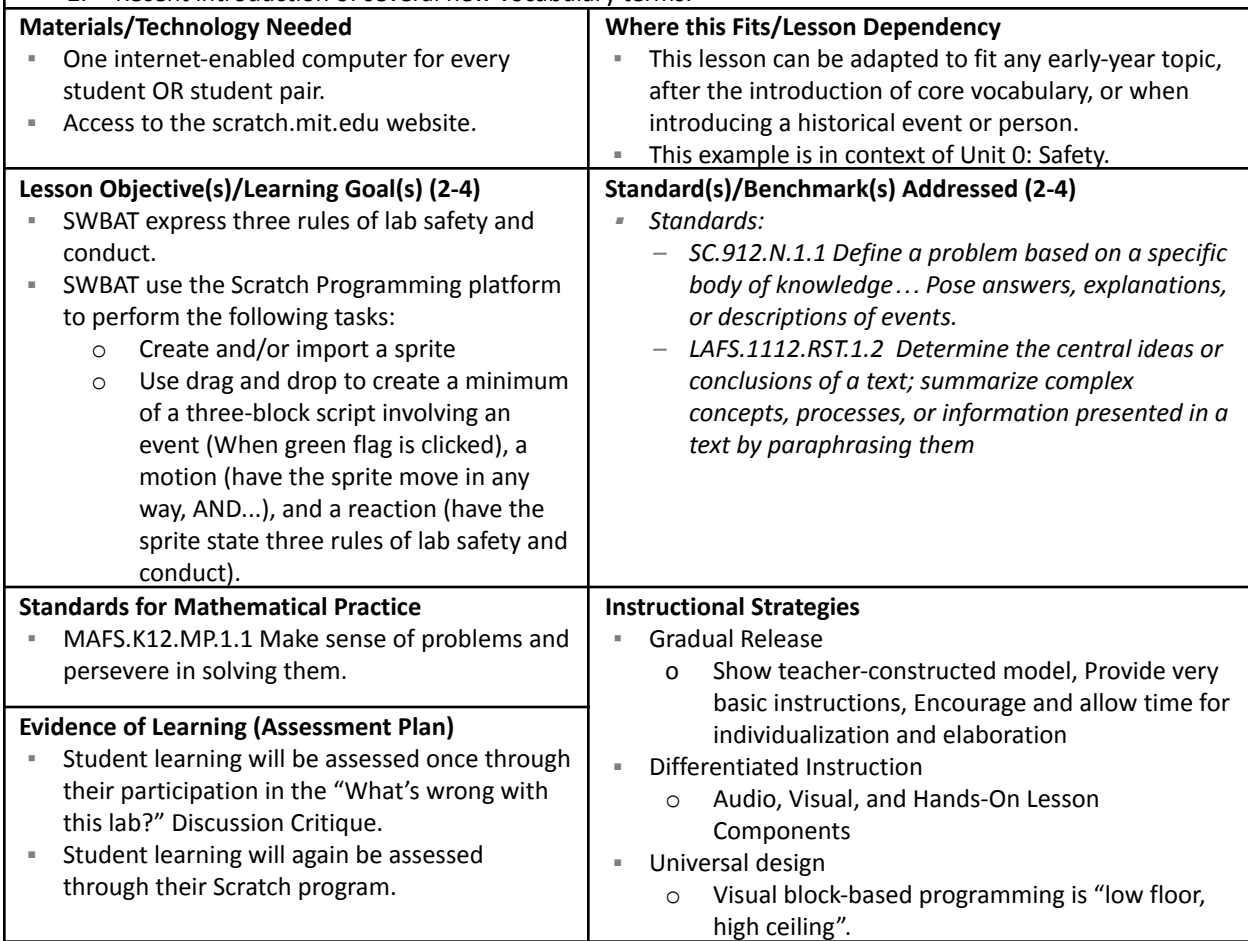

### **Description of Lesson Activity/Experiences**

1. After a short slide show detailing lab safety and conduct, students will engage in a class activity and discussion about safety, involving a "what's wrong with this lab?" image in which they attempt to list all the problems visually wrong with a photo of lab misconduct.

- 2. Show students an example Scratch program with a very simple code: <https://scratch.mit.edu/projects/320713618/>
- 3. Students will be asked to make a Scratch account (log in for free with google), and either alone or in pairs, perform the following:
	- o Create a new project
	- o Create a sprite
	- $\circ$  Choose and insert an initiating event block (Click flag, Click sprite, or Press a certain key)

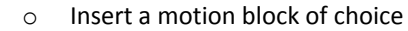

- o Insert a "say" block and insert three rules of the lab.
- 4. Students will raise their hands when done to show the teacher.

### **Recommended Assessment(s) and Steps**

- Student learning will be assessed once through their participation in the "What's wrong with this lab?" Discussion Critique.
- Student learning will again be assessed through their Scratch program.

### **List of Materials/Resources Used**

- One internet-enabled computer for every student OR student pair.
- Access to the scratch.mit.edu website.

### **Engineering Connection (60-100 words/3 sentences)**

Students demonstrate their understanding of a simple lesson by using the Scratch Visual Block-Based Programming Language, in anticipation of later, more advanced Computer Science connections.

**Engineering Category (choose one)**

- **X** relating science and/or math concepts to engineering (primarily science & math with some engineering) engineering analysis or partial design (primarily engineering with some science/math)
	- engineering design process (full engineering design)

### **Key Words**

Programming, Scratch, Computer Science, High School, Science, Lab Safety

### **Introduction/Motivation (written as if talking to students)**

*(After the lesson has been delivered)*

Who here has watched a movie with computer graphics? CG? Who here has played a video game? Who here has visited a web page?

All these things involve CODE - that's the language "behind the scenes" that tells a computer what to show the audience. Today we'll be making our lesson a little more interesting by animating it. Let's start by logging into scratch.mit.edu and logging in with our school google accounts.

If you'd like to work with a partner, please feel free to partner up now.

### **Lesson Closure (written as if talking to students)**

Congratulations, you've passed "Lab Safety 101", and you've used your computer to make a simple program! Computers are very useful to us when we are doing science. We can use computers to better understand our observations, to check our math so we don't make errors, and to make visual models to help others understand us better. This year, we'll be using "Scratch" a few times, so feel free to play with it on your own and try to make your sprite do new and interesting things.

### **Lesson Background & Concepts for Teachers**

- Expertise with Scratch is NOT required for this lesson, but recommended that you play with at least the functions the students will be using.
- This lesson can be adapted to any lesson which would otherwise be wrote memorization; new vocabulary, etc. It can be extended in a variety of ways (i.e., History, import a picture of a famous person as the sprite, and have them say their favorite quote… Ice Breaker, import a picture of your favorite animal, and have them say what your favorite food is… etc.)
- In this lesson, allow students to become sidetracked with other programming blocks if they wish to. As long as they demonstrate understanding of the learning goal (which should be kept simple), distraction within the Scratch platform will only lead to better understanding and more advanced models later in the year.

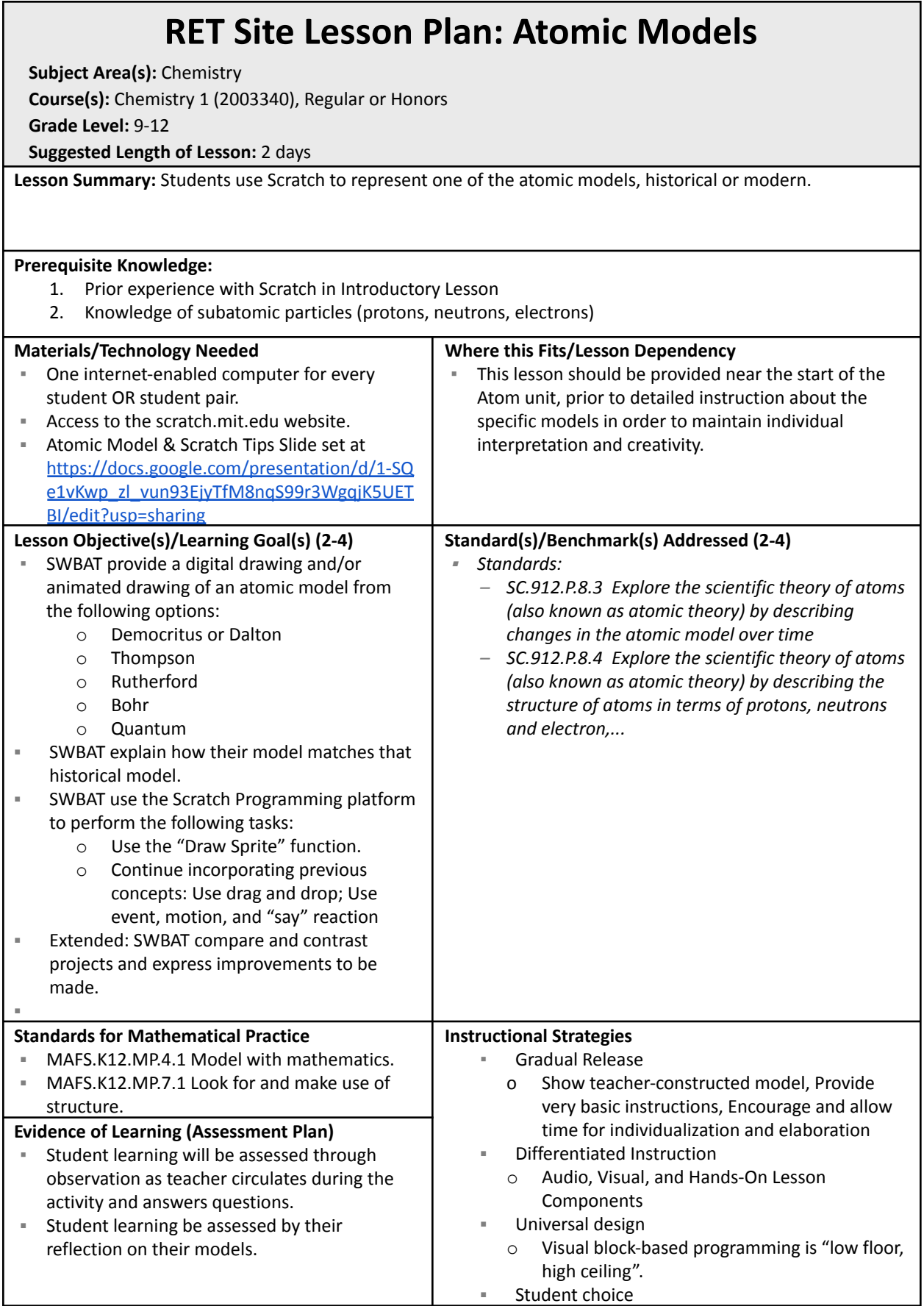

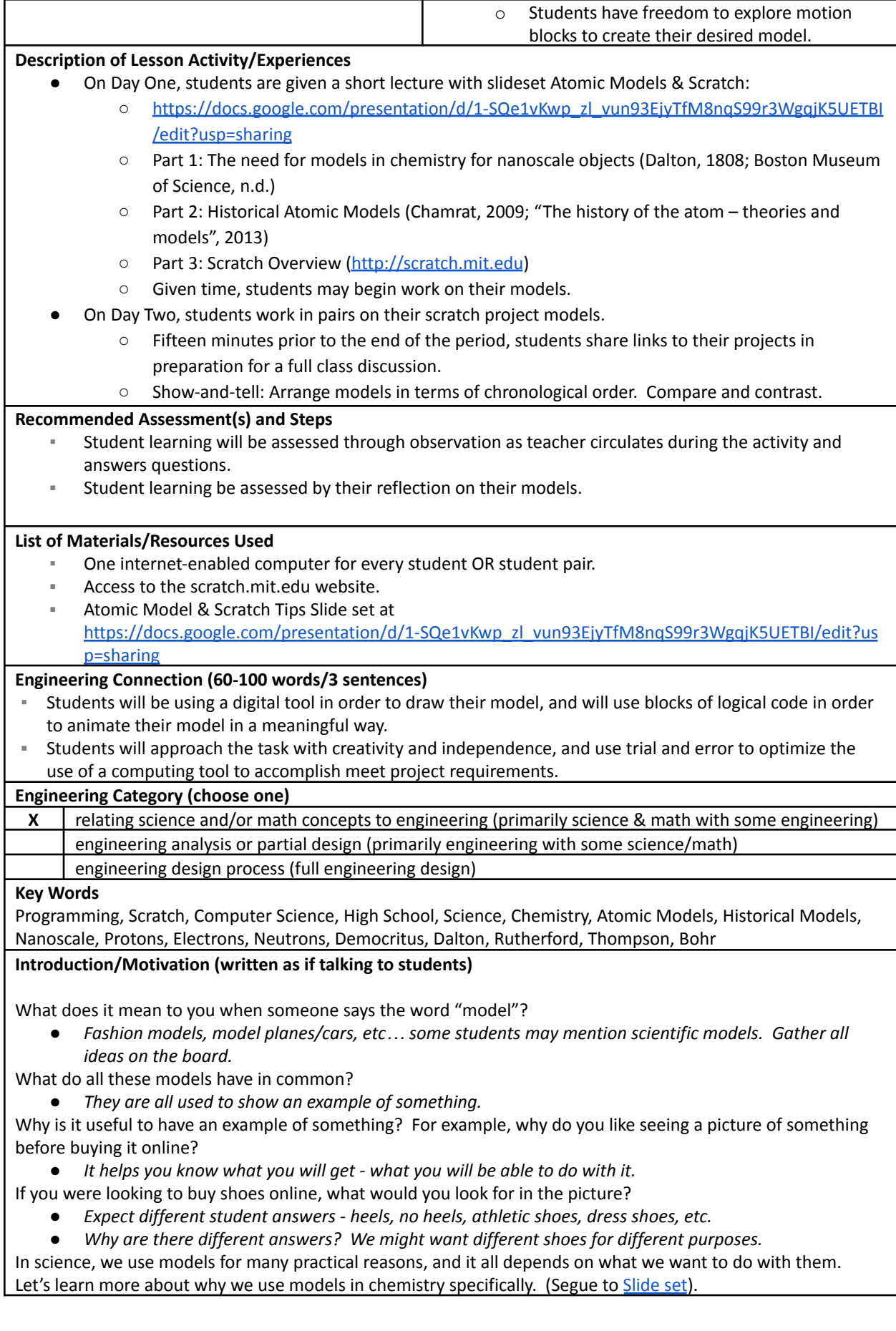

### **Lesson Closure (written as if talking to students)**

- Now that you've created your own model and seen the other models made here in our class, can you describe which models are the "best"?
- Are some models better for one purpose or another? What might those purposes be?
- If you had unlimited time to improve your model, what would you do?
	- **Exit ticket:** On an index card, please name and describe three atomic models in *words*.

### **Lesson Background & Concepts for Teachers**

- Expertise with Scratch is NOT required for this lesson, but recommended that you play with at least the functions the students will be using.
- If students finish early and become distracted within the Scratch platform, allow the deviation if you can. Playful interaction within the platform will only lead to better understanding and more advanced models later in the year.

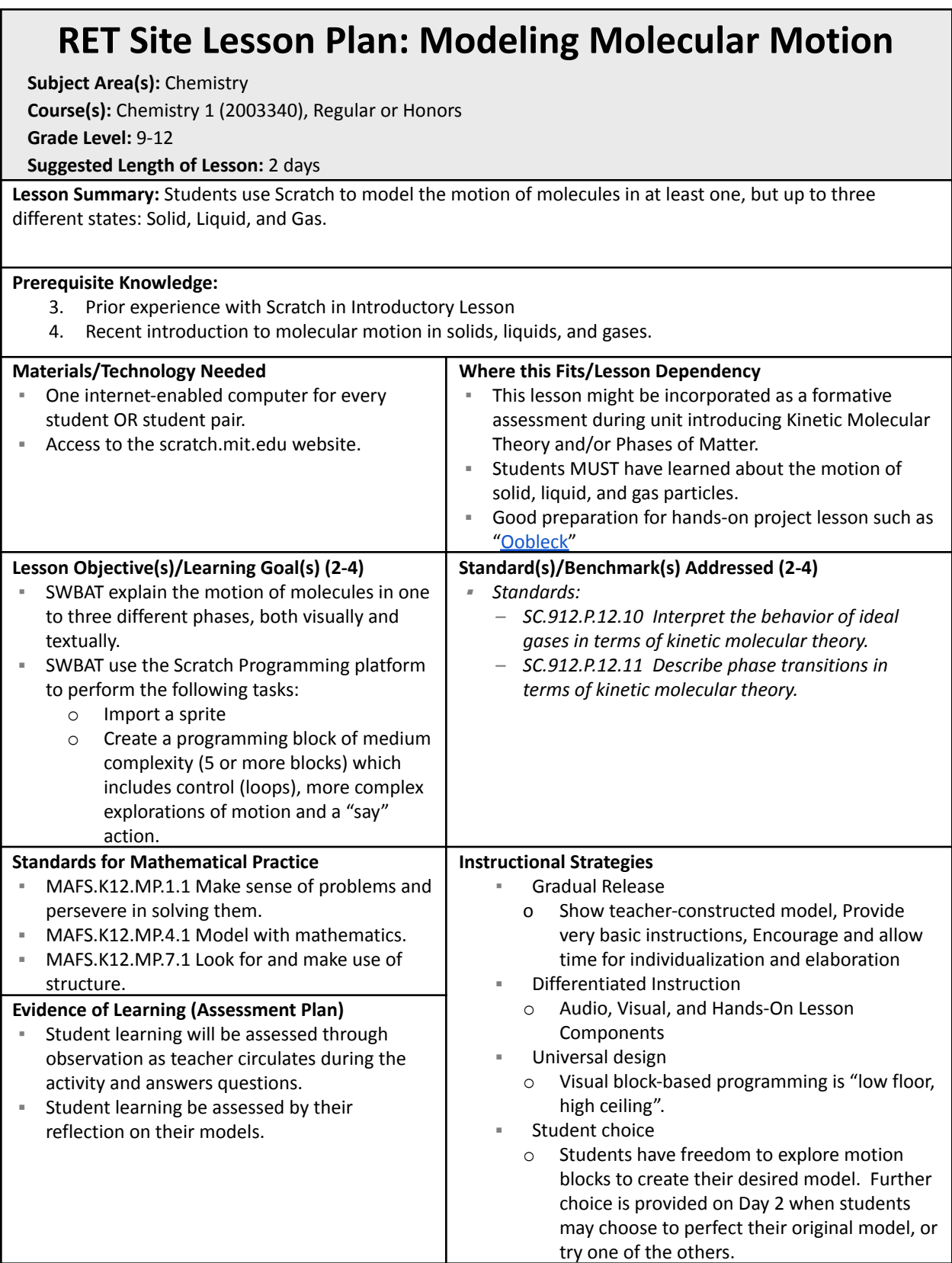

### **Description of Lesson Activity/Experiences**

- 1. Provide a teacher-led presentation or reading on solids, gases and liquids (macroproperties AND molecular motion).
	- o Suggested resource if you do not have your own: <https://preparatorychemistry.com/KMT.html> (Bishop, 2012).
- 2. Students are given a checkpoint assessment: Draw on a piece of paper what solid, liquid, and gas particles look like.
	- o Ask: What was your challenge? Why is a static image not enough? What would you need to better show this?
- 3. Students will log into their Scratch accounts and begin a new project. Provide instructions: *May be done in singles or pairs*
	- o Download an image of a water molecule from the internet.
	- o Upload the sprite into your project.
	- o Under the sprite, enter an event block to start on Flag click.
- 4. At this point, ask students (or pairs) to count off "1", "2", or "3".
	- o "1"s will model solids; "2"s will model liquids; "3"s will model gases.
	- o Allow remainder of class time for free exploration of motion.
		- **Be sure** to go over the "forever" repeat block no later than five minutes into free exploration phase, as students may be struggling with the concept.
	- $\circ$  If a student asks about more than one molecule, demonstrate how to duplicate a sprite. *Remind students that duplicating will duplicate all code at that moment - but if change is made to the code, they will have to change both, or re-duplicate.*
	- o This step will last at least the remainder of the period; allow them to continue on Day 2.
- 5. 10-15 minutes into Day 2, ask students to pause.
	- $\circ$  Each "1", "2", "3" group will come together to show their progress and explain what they are trying to model. *If groups are odd-numbered, group the students so that everyone is comparing at least two models of different phases.*
	- o Time 90 seconds to show and explain; time another 90 seconds for questions and feedback.
	- o Repeat two more times, so each model is demonstrated and receives feedback.
- 6. Students are now to add a "say" command that explains the difference between solid, liquid, and gaseous molecular motion.
- 7. Once done, students may spend the remainder of the second period perfecting their original model, or may try modeling one of the other phases.

*Optional: Show students a prepared model of each phase:* [solids](https://scratch.mit.edu/projects/318890475/), [liquids](https://scratch.mit.edu/projects/318598711/) & [gases](https://scratch.mit.edu/projects/318436658/) *. Ask for critiques and/or ask how they think it was done.*

### **Recommended Assessment(s) and Steps**

- Student learning will be assessed through observation as teacher circulates during the activity and answers questions.
- Student learning be assessed by their reflection on their models.

### **List of Materials/Resources Used**

- One internet-enabled computer for every student OR student pair.
- Access to the scratch.mit.edu website.

### **Engineering Connection (60-100 words/3 sentences)**

Students are presented a challenge -- to model a visual concept (molecular motion in different phases of water) which has been described to them verbally and with simple animated gifs. To accomplish this, students must use logic and visual programming blocks in order to control the motion of a sprite on the Scratch platform. Through trial and error they will develop a model that they believe approximates the motion, and then will give and receive feedback with other groups. Through this process they will need to consider the requirements set forth (model the motion of a molecule), design a solution (construct a block of programming commands), execute the script, and make alterations to their design. They will need to consider constraints of the platform, and of allotted time. Through the reflection, they will consider improvements that could be made.

### **Engineering Category (choose one)**

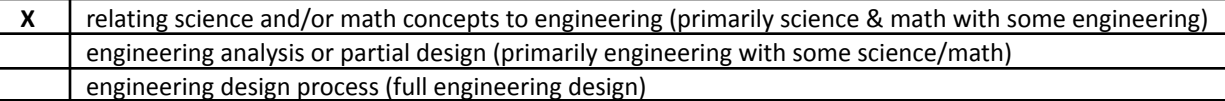

### **Key Words**

Programming, Scratch, Computer Science, High School, Science, Phases of Water, Water, Chemistry, Models, Kinetic Molecular Theory

### **Introduction/Motivation (written as if talking to students)**

Which is a best model of phase changes: Static [Image](https://s3-us-west-2.amazonaws.com/courses-images/wp-content/uploads/sites/1941/2017/05/30162736/cg10c2-008.png) (Lumen Learning, n.d.), Static Image with [Motion](https://static.sciencelearn.org.nz/images/images/000/001/839/embed/The_three_states_of_matter.jpg?1522303891) [Symbols](https://static.sciencelearn.org.nz/images/images/000/001/839/embed/The_three_states_of_matter.jpg?1522303891) (Science Learning Hub, 2010) or [Animation](https://phet.colorado.edu/sims/html/states-of-matter/latest/states-of-matter_en.html) (University of Colorado, 2019)?

Why?

Today we're going to be making our own animations. Let's have nine groups of 2-3 students each.

### **Lesson Closure (written as if talking to students)**

Now that you've all made a model and discussed the differences between Solids, Liquids, and Gases on the molecular scale, we can see that not only do they all behave quite differently, but it's also a little challenging to model them, right?

What are some challenges you had, solid groups? Liquid groups? Gas groups? Which was the easiest state to model, do you think? The hardest? If you had more time, how would you improve your model?

For the rest of the period, go ahead and perfect your model, OR choose another state to model. Remember to share and post your projects at the end.

### **Lesson Background & Concepts for Teachers**

- Expertise with Scratch is NOT required for this lesson, but recommended that you play with at least the functions the students will be using.
- If students finish early and become distracted within the Scratch platform, allow the deviation if you can. Playful interaction within the platform will only lead to better understanding and more advanced models later in the year.

### **RET Site Lesson Plan: Stoichiometry Calculator**

**Subject Area(s):** Chemistry

**Course(s):** Chemistry 1 (2003340), Regular or Honors

**Grade Level:** 9-12

### **Suggested Length of Lesson:** 7 Days

### **Lesson Summary:**

Each year, some students find it difficult to learn the math of chemical reactions - a topic we call "Stoichiometry". Stoichiometry involves four major tasks:

- 1. Convert between moles (of gas) and volume. This requires multiplying by a constant simple variable: a.  $X \text{ mol} * 22.4$  L/mol = L
- 2. Convert between moles and particles. This requires multiplying by a constant variable with scientific notation:
	- a.  $\,$  X mol  $*$  6.02x10<sup>23</sup> particles/mol =  $\,$  particles
- 3. Convert between moles and grams. This requires using a reference document to look up the multiplying value:
	- a. Identify the species on the periodic table, and look up its atomic weight (g/mol).
		- i. *In the case of a molecule, add all to find the atomic weight of the entire molecule.*
	- b.  $X \text{ mol} * Y g/mol = \underline{\hspace{2cm}}$  grams
- 4. Use mole ratios in a stoichiometric problem:
	- a. Understand the syntax of a chemical equation to interpret the location of information such as number of moles.
	- b. Analyze a chemical equation to compare moles of reactants with moles of products.
	- c. Given a number of moles of one chemical species, interpret a relevant chemical equation to determine the number of moles of any other species in the reaction.

### **Prerequisite Knowledge:**

1. Previous experience with scratch (creating and editing sprites, motion). See examples in previous activities.

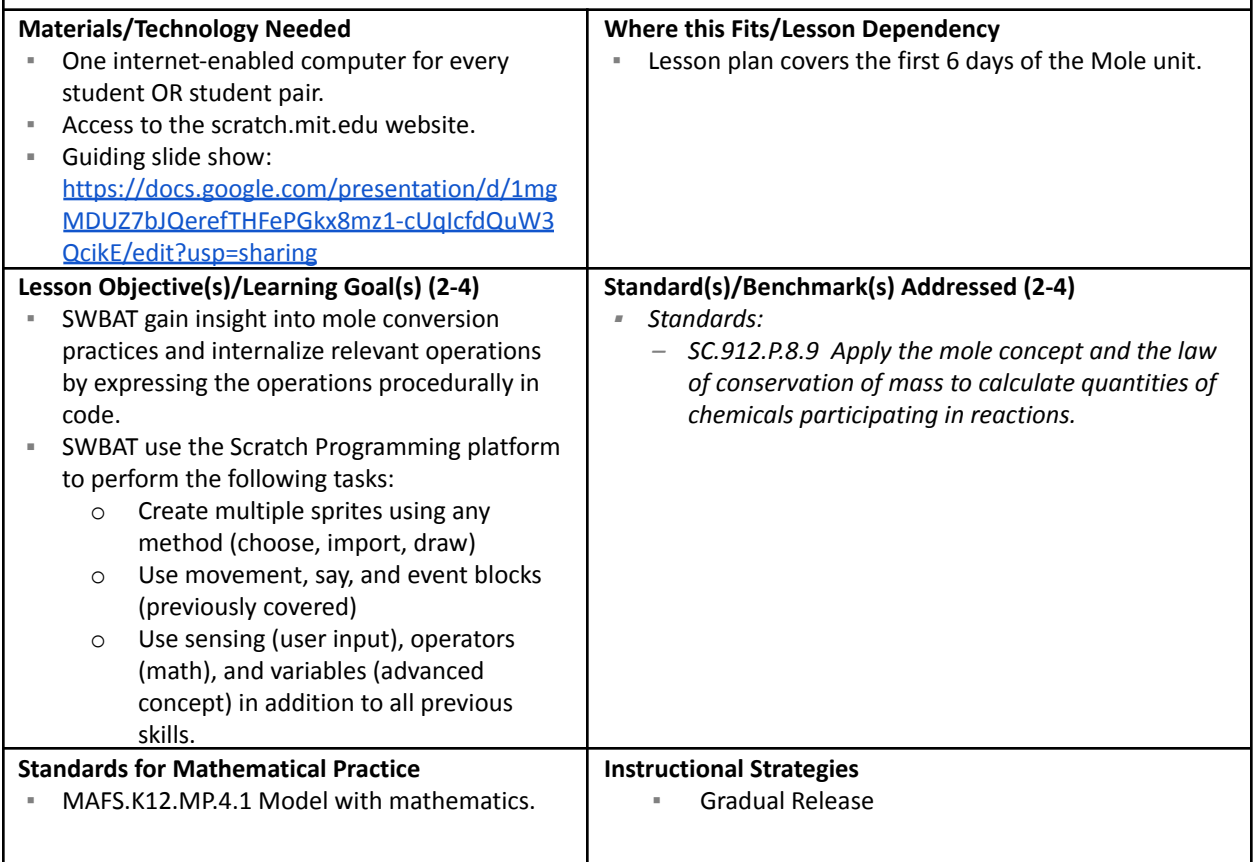

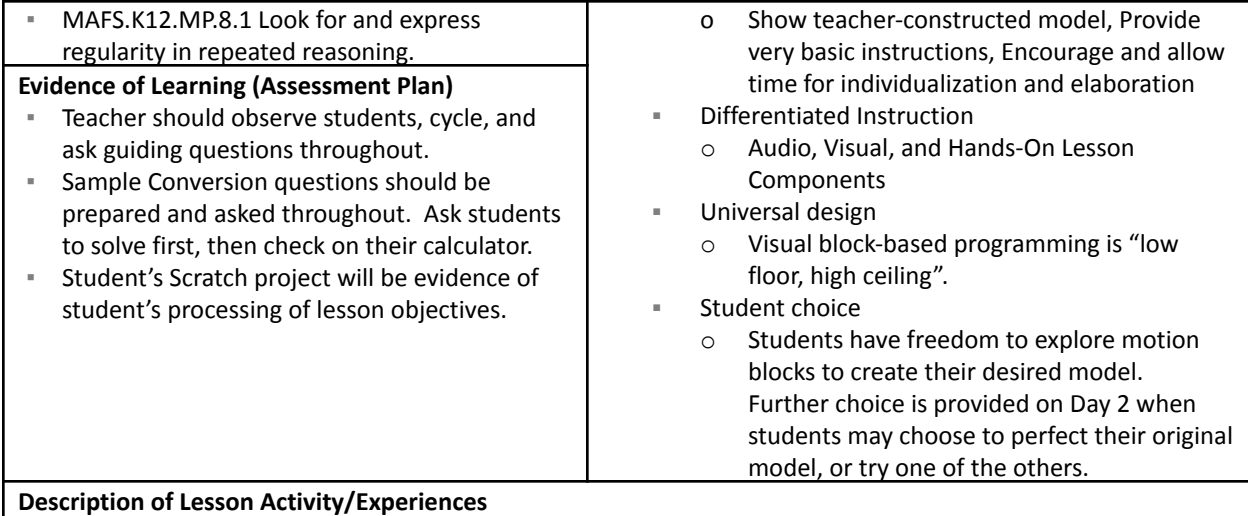

### **Day 1**: What is a mole?

- *Avogadro's Number and mole concept;*
- *Create a Scratch with a Mole sprite.*
- **Day 2**: Conversion Practice *Practice conversions & Unit analysis.*
	- *Provide example calculator: <https://scratch.mit.edu/projects/318420521/>*
	- Ask students several questions:
		- Is this helpful?
		- How do you think it is made?
		- Could you create this on your own?
		- Could you improve it?
- **Day 3**: Converting with Sci Notation *& Introduce Variables*
	- *Convert from moles to particles.*
	- *Add a calculator to scratch to do the conversion for you! Input \* 6.02E23 = Output*
- **Day 4:** Moles to Volume *& Continue with variables*
	- *Prove 22.4L per mole at STP with ideal gas law.*
	- *Add to calculator! Input \* 22.4 = Output*
- **Day 5:** Molar mass
	- On this day, use any established lesson regarding molar mass and converting moles to grams.
	- *Recommended if you do not have an established lesson: <https://www.cpalms.org/Public/PreviewResourceLesson/Preview/120543>*
	- *● Ensure that early day practices with single elements & diatomics, and ends with simple molecules.*
	- **●** *Finish lesson with discussion:*
		- $\circ$  Q: So what number do we need to multiply by to get from moles to grams? A: There is no set *number - it's whatever the mass of the species is. Make connection to variables.*
		- *Q: Can we add moles to grams into our calculator? A: Yes, but we need to know molar mass.*
		- *Q: How can we do that? A: We need a second input from the user.*
- **Day 6:** Molecular Molar Mass *& Use 2 inputs!*
	- *Begin day with practicing with simple molecules.*
	- *Add to calculator! Input 1 \* Input 2 = Output*
- **Day 7:** Final Touches & Demonstration

### **Recommended Assessment(s) and Steps**

- Teacher should observe students, cycle, and ask guiding questions throughout.
- Sample Conversion questions should be prepared and asked throughout. Ask students to solve *first*, then check on their calculator.
- **EXECT** Student's Scratch project will be evidence of student's processing of lesson objectives.

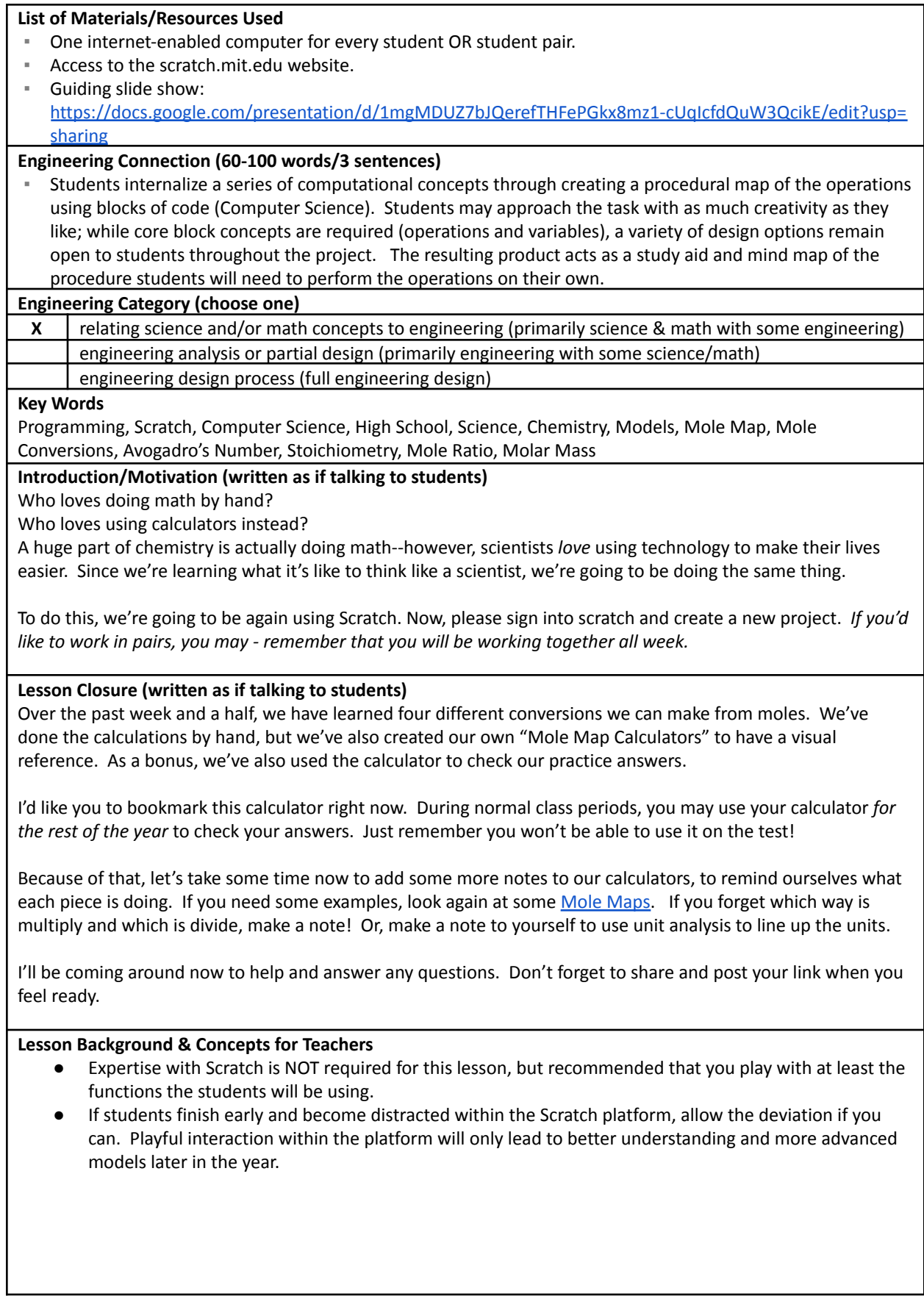

# Vocabulary

### **Chemistry Terms**

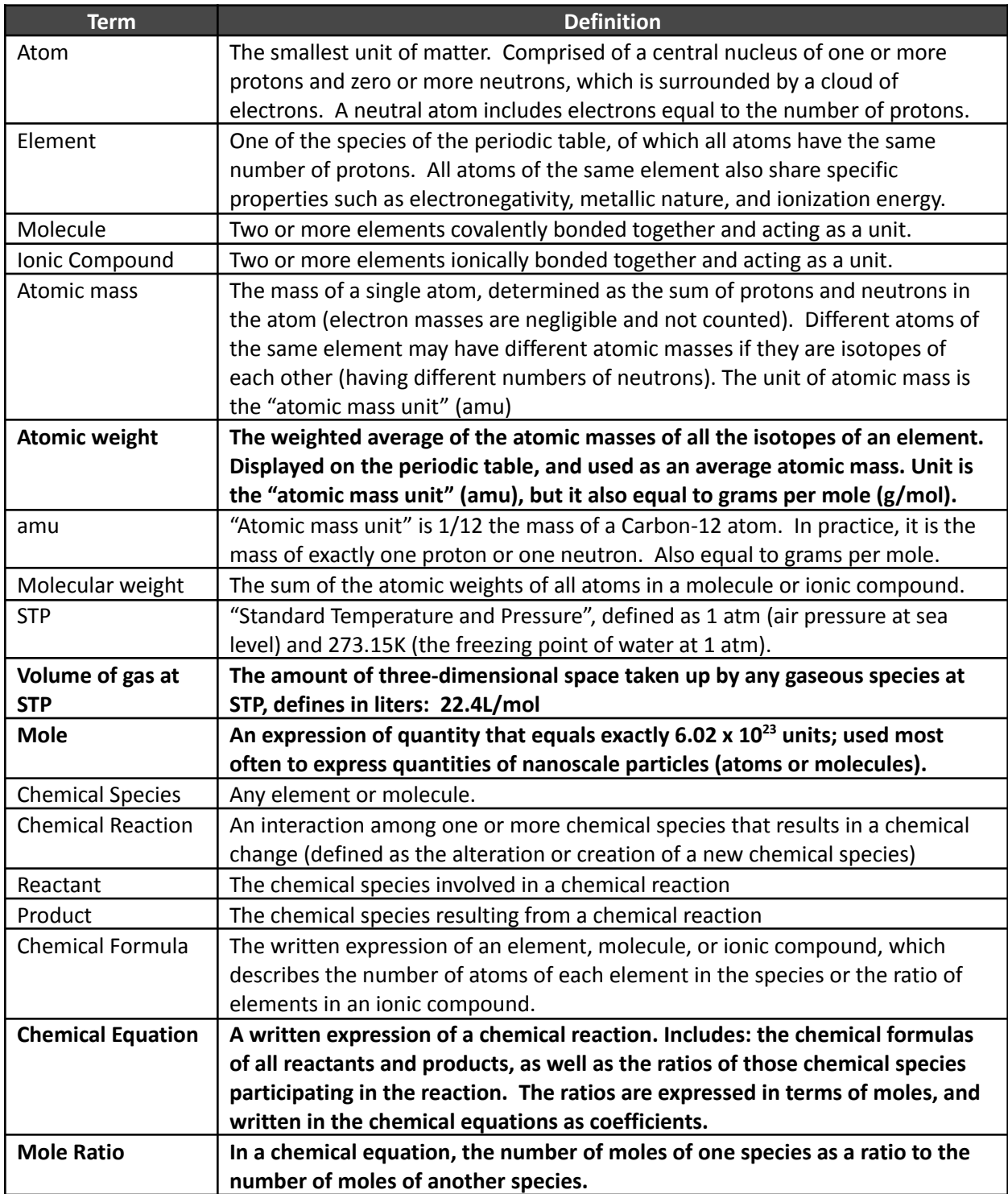

### **Scratch/Programming Terms**

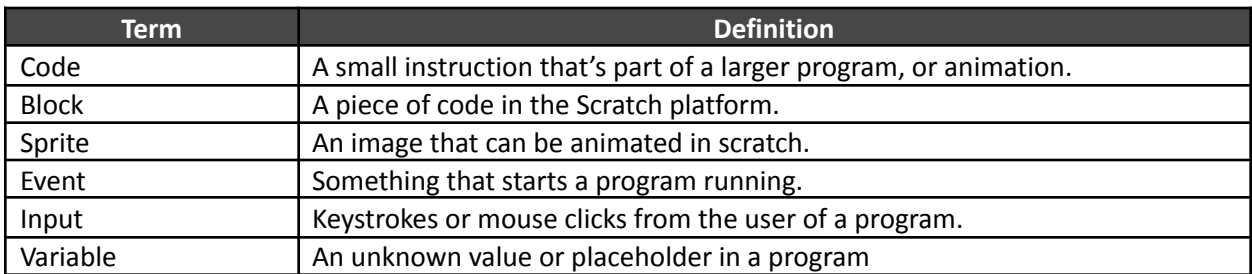

# Troubleshooting Tips

Make sure that Scratch platform is available on your District's network permissions prior to planning these lessons. More information on Scratch and research supporting Scratch as a student learning tool can be found at <https://www.scratchfoundation.org/media-kit>.

**Note the potential difficulty levels of different Scratch tasks** in order to plan for areas that may require additional time or instruction.

Based on a 2013 case study of 423 scripted projects (Maloney et. al., 2008):

- **Pre-Programming:** Import Images, Draw Sprites, Record Sounds.
- **Beginner Scripting:** Animate a single sprite, Small stacks of code, Simple user interaction (click to start script), Simple motion.
- **Intermediate Scripting:** Multiple sprites, Larger stacks of code, Keyboard input, Loops, Simple Conditional (if/then), Simple Broadcasting & When-Receive.
- **Advanced Scripting\*:** Boolean statements (And, Or, Not), Randomization, Number generators, Uncommon math operations (absolute value), Variables
	- *\* According to Maloney et. al., students are less likely to approach these concepts without guidance.*

# Other Helpful Information

**Adaptation** - Projects can be altered for a variety of topics and subjects. Guiding points:

- **Keep it simple**. The first activity (and repeated variations) should require only 2-5 blocks. Intermittent small challenges encourage familiarity and confidence.
- **Build slowly**. Add one or two new concepts each time and consider difficulty.
- **Creativity takes time**. Plan for plenty of time for creative or exploratory tasks.

**Gradual Release** - Give structured guidance at the start; expect independence at the end.

- **"I do" -** Clarify expectations by demonstrating with a visual image or simplistic sample program. Feel free to provide sample code blocks to be edited, or other scaffolding as needed, particularly in the starting lessons.
- **"We do"** Provide explicit instructions and have available sample code to achieve the minimum requirements of task, sufficient to get students started. This will also allow every student to participate in the activity and work towards their science standards, regardless of whether they are interested in the coding aspect. Encourage work in pairs.
- **"You do"** Encourage exploration beyond the minimum and pose challenges through questions: Does that move? What happens if I click on it? How is this useful as a model? *Since creative endeavors take time, consider making available an alternate assignment or quiz for students who are satisfied with simpler programs. That allows them to continue on-task while still allowing other students time for creative deepening.*

# Attachments

### ▪ **Activity 1: Scratch Exit Ticket**

- *○ Slideshow not included use any relevant slideshow with new vocabulary.*
- Sample Scratch Project Speaking Sprite:
	- <https://scratch.mit.edu/projects/320713618/>

### ▪ **Activity 2**: **Atomic Model**

- Slideshow: [Atomic Models & Scratch](https://docs.google.com/presentation/d/1-SQe1vKwp_zl_vun93EjyTfM8nqS99r3WgqjK5UETBI/edit?usp=sharing)
- Sample Scratch Project Rutherford Atom:
	- <https://scratch.mit.edu/projects/318444659/>
- Sample Scratch Project Bohr Atom:
	- <https://scratch.mit.edu/projects/318603642/>

### **▪ Activity 3: Molecular Motion**

- *Slideshow not included use any prepared lecture covering states of matter.*
- Sample Scratch Project Solids:
	- <https://scratch.mit.edu/projects/318890475/>
- Sample Scratch Project Liquids:
	- <https://scratch.mit.edu/projects/318598711/>
- Sample Scratch Project Gases:
	- <https://scratch.mit.edu/projects/318436658/>
- **Activity 4: Molar Conversion Calculator** 
	- Slideshow: [Mole Conversion Scratch Calculator](https://docs.google.com/presentation/d/1mgMDUZ7bJQerefTHFePGkx8mz1-cUqIcfdQuW3QcikE/edit?usp=sharing)
	- Sample Scratch Project:
- <https://scratch.mit.edu/projects/318420521/>

## References

Bishop, M. (2012). *KMT*. Chiral Publishing Company. Retrieved from

<https://preparatorychemistry.com/KMT.html>

Boston Museum of Science. (n.d.). Amazing Brothers Nano Show. Retrieved from

<https://www.mos.org/amazing-nano-brothers>

- Brunning, A. (2016, October 13). The history of the atom theories and models. *Compound Interest*. Retrieved from <https://www.compoundchem.com/2016/10/13/atomicmodels/>
- Carr, K. (2014, July 17). Computer science adds new dimension to study of chemistry. *The Stanford Daily*. Retrieved from <https://www.stanforddaily.com>
- Chamrat, S. (2009). *Exploring Thai grade 10 chemistry students' understanding of atomic structure concepts and the nature of science through the model-based approach*. (Doctor of Philosophy (Science Education)). Chiang Mai University, Retrieved from <https://www.researchgate.net>
- Dalton, J. (1808). *A new system of chemical philosophy, Volumes 1-2*. Manchester: R. Bickerstaff, Strand, London.
- Eames Office LLC. (1977). *Powers of ten [Video]*. Retrieved from

<https://www.eamesoffice.com/the-work/powers-of-ten/>

- Florida Department of Education. (2015). Chemistry 1 2003340. Retrieved from http://www.cpalms.org/Public/PreviewCourse/Preview/4360
- Gullen, K., & Sheldon, T. (2014). *Synergy sparks digital literacy: Redefined roles create new possibilities for teachers and students. The Learning Professional, 35(*2). Retrieved from

<https://learningforward.org/journal/april-2014-issue/synergy-sparks-digital-literacy/>

Lumen Learning. (n.d.). Kinetic molecular theory of matter. *Boundless Chemistry*. Retrieved from [https://courses.lumenlearning.com/boundless-chemistry/chapter/kinetic-molecular-theory-of-matt](https://courses.lumenlearning.com/boundless-chemistry/chapter/kinetic-molecular-theory-of-matter/) [er/](https://courses.lumenlearning.com/boundless-chemistry/chapter/kinetic-molecular-theory-of-matter/)

Maloney, J., Peppler, K., Kafai, Y., Resnick, M., & Rusk, N. (2008). *Programming by choice: urban youth*

*learning programming with Scratch*. Paper presented at the SIGCSE'08 - Proceedings of the 39th

ACM Technical Symposium on Computer Science Education.

National Research Council. (2012). *A framework for K-12 science education: Practices, crosscutting concepts, and core ideas* (pp. 400). doi:10.17226/13165

Science Learning Hub. (2010, Apr 12). *States of matter.* Retrieved from

<https://www.sciencelearn.org.nz/resources/1499-states-of-matter>

University of Colorado. (2019, July 11). States of matter. *PHeT TM interactive simulations.* Retrieved from

[https://phet.colorado.edu/sims/html/states-of-matter/latest/states-of-matter\\_en.html](https://phet.colorado.edu/sims/html/states-of-matter/latest/states-of-matter_en.html)

# Acknowledgements

### Authors

Cohen, Lynne N.

### Supporting Program

COMET RET Program, College of Engineering and Computer Science, University of Central Florida. This content was developed under National Science Foundation grant #1611019.

### Special Thanks

Special thank you to James Ebbert for coding support, and Barbara Barnard-Figaro for inspiration and introducing Scratch to the cohort.

Contact information

Lynne N. Cohen [lncohen@knights.ucf.edu](mailto:lncohen@knights.ucf.edu)

### Images

*Images are either original or used with permission under CC-BY-2.5 under the GNU Free Documentation License and source is documented.*